<span id="page-0-0"></span>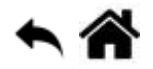

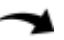

# **Chorégraphe et Python - Domotique avec Pepper et Raspberry Pi**

En cours de rédaction

[Mise à jour le 10/1/2019]

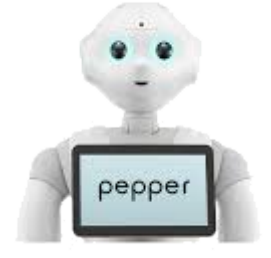

**Niveau** : avancé

#### **Objectif**

Contrôler les entrées, sorties logiques d'un Raspberry Pi "à la voix".

**Vidéo**

[Lien vers Youtube](https://www.youtube.com/watch?v=R8HJMWEc5Sk)

**Source**

#### [Pepper peut faire de la Domotique \(Site PwavRobot\)](http://www.pwavrobot.com/index.php/2016/09/25/pepper-peut-faire-de-la-domotique/)

#### **Remarques préalables**

Pour tenir compte du matériel disponible, l'état logique des sorties de la carte Raspberry Pi est simplement visualisé avec des LED. Le flux Chorégraphe de la source du projet a été adapté au matériel listé ci-dessous.

## **A. Préparation du Raspberry Pi**

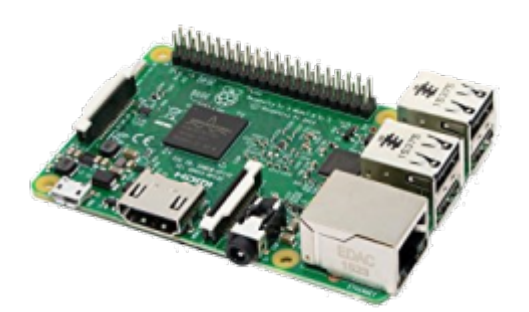

## **Liste du matériel**

- Une carte Raspberry PI ou Raspberry PI ZERO
- Une alimentation 5V 2,5A
- Une Card SD pour le système RASPBIAN
- 4 Led
- [Raspberry Pi to Arduino Shield](https://www.robotshop.com/eu/fr/arduino-adaptateur-raspberry-pi.html?gclid=EAIaIQobChMIr5SGkMyN3QIVxjXTCh0JzwhDEAQYAyABEgJL6PD_BwE) (optionnel)
- Sensor shield v2 Tinkerkit ou [Module Grove Base Shield](https://www.gotronic.fr/art-module-grove-base-shield-103030000-19068.htm) (optionnel)

Photo du montage à ajouter

## **Les connexions**

L'utilisation d'un Raspberry Pi to Arduino Shield et d'un Sensor shield v2 Tinkerkit simplifie la mise en oeuvre puisqu'il suffit de supperposer les cartes comme sur la photo ci-dessus.

#### **Tinkerkit** → **Arduino Shield** → **Raspberry Pi**

 $OO \rightarrow 11 \rightarrow GPIO10$  $01 \rightarrow 10 \rightarrow$  GPIO8 O2 → 9 → GPIO22  $O3 \rightarrow 6 \rightarrow$  GPIO4  $O4 \rightarrow 5 \rightarrow$  GPIO25  $O5 \rightarrow 3 \rightarrow GPIO23$ 

## **Installation de Raspbian sur la carte µSD**

Suivre la démarche proposé sur le site [Raspberrypi.org](https://projects.raspberrypi.org/en/projects/raspberry-pi-setting-up).

## **Installation du serveur Python**

- **Créer** un fichier **server.py** avec l'éditeur **Geany** et le sauvegarger dans **homme/pi/**.
- **Copier** le code ci-dessous dans le fichier server.py

#### [server.py](https://webge.fr/dokuwiki/doku.php?do=export_code&id=pepper:6b1_domoraspi&codeblock=0)

*#!/usr/bin/python*

```
# coding: utf-8
import socket
import threading
import RPi.GPIO as GPIO
from time import sleep
def clear():
     print(' \n' * 80)
class ClientThread(threading.Thread):
    def __init (self, ip, port, clientsocket):
         threading.Thread.__init__(self)
         self.ip = ip
         self.port = port
         self.clientsocket = clientsocket
         print("[+] Nouveau thread pour %s %s" % (self.ip, self.port, ))
     def run(self):
         print("Connection de %s %s" % (self.ip, self.port, ))
         r = self.clientsocket.recv(2048)
        print("Instruction receive: " + r + ". . .")port, etat = r.split(","') print("GPIO:"+port + " / Etat:"+etat+" ")
# Envoi du signal HIGH sur la pate #4 GPIO pour coller le relai
# Le GPIO est sur ON
        if etat == 'HIGH': print "Off"
             GPIO.output(int(port), GPIO.HIGH)
             sleep(1)
             exit()
        if etat == "LOW":
             print "On"
             GPIO.output(int(port), GPIO.LOW)
             sleep(1)
             exit()
         print("Client déconnecté...")
tcpsock = socket.socket(socket.AF_INET, socket.SOCK_STREAM)
tcpsock.setsockopt(socket.SOL_SOCKET, socket.SO_REUSEADDR, 1)
tcpsock.bind(("", 1111))
clear()
print "(c)2016 - Dr CADIC - Serveur de pilotage des GPIO sur Pi ou
PiZero avec le robot Pepper"
# Mise en mode adequat BCM et definition du numéro de port
GPIO.setmode(GPIO.BCM)
GPIO.setwarnings(False)
```

```
# Définit la sortie GPIO à activer
GPIO.setup(4, GPIO.OUT)
GPIO.setup(25, GPIO.OUT)
GPIO.setup(22, GPIO.OUT)
GPIO.setup(23, GPIO.OUT)
while True:
     tcpsock.listen(10)
     print("En ecoute...")
    client socket, (ip, port) = tcpsock.accept()
    newthread = ClientThread(ip, port, clientSocket) newthread.start()
```
• Ouvrir une console et entrer : pi@Raspi2:~ \$ python relay server.py. La console doit afficher le message ci-dessous.

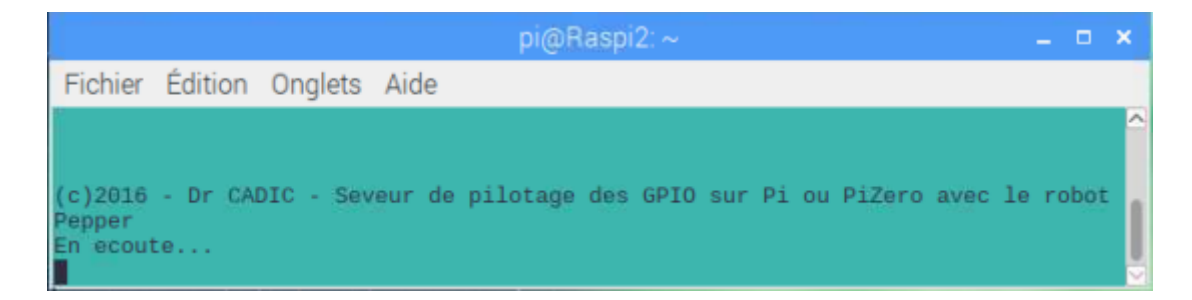

Le serveur se met en écoute des messages envoyés par Pepper.

## **B. Préparation de Pepper**

## **Le flux Chorégraphe**

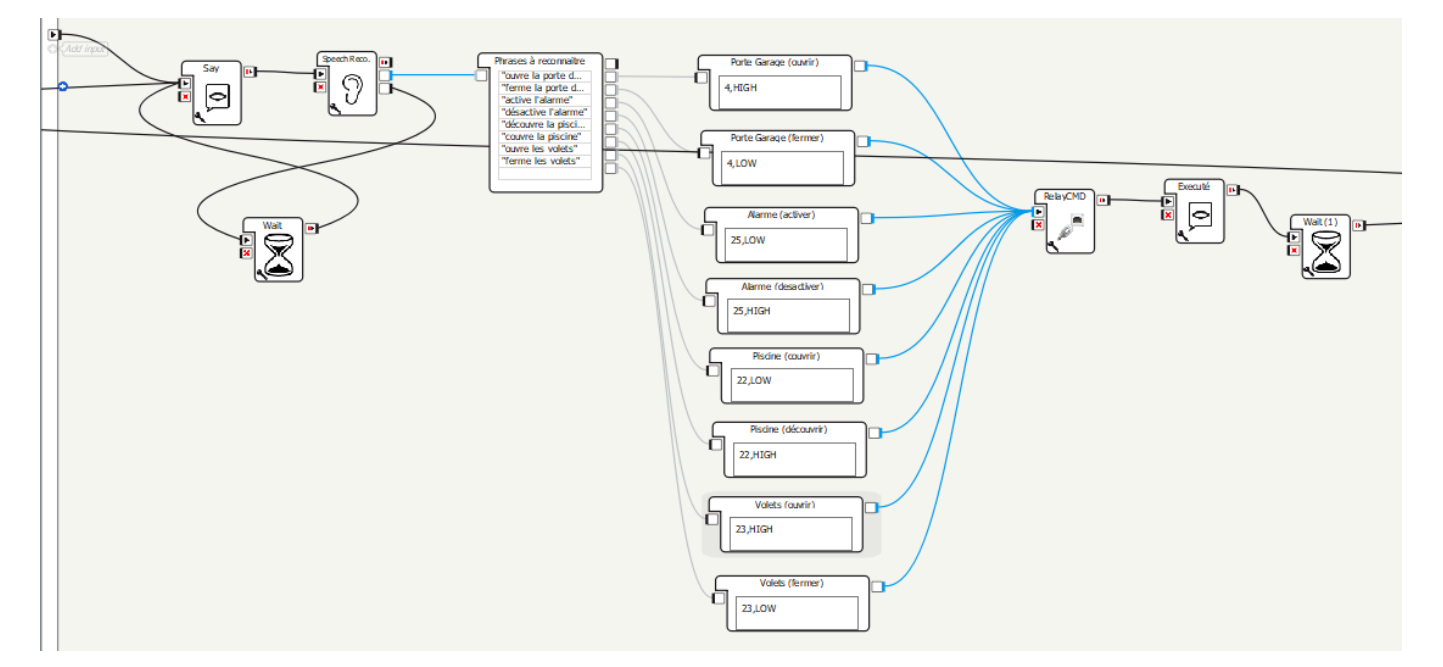

## **La boîte "Communication"**

#### **Paramétrage**

Pour que la communication s'établisse, il faut entrer l'adresse IP du Raspberry Pi (serveur) et le port sur lequel il écoute.

### Exemple

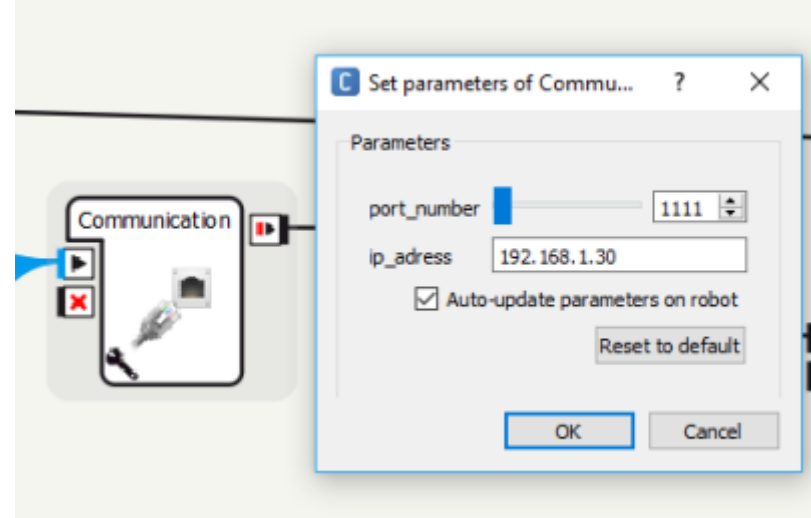

#### **Code**

La code contenu dans la boîte communication est listé ci-dessous.

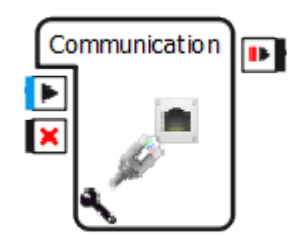

#### [client.py](https://webge.fr/dokuwiki/doku.php?do=export_code&id=pepper:6b1_domoraspi&codeblock=1)

```
class MyClass(GeneratedClass):
    def __ init (self):
         GeneratedClass.__init__(self)
     def onLoad(self):
         #put initialization code here
         pass
     def onUnload(self):
         #put clean-up code here
         pass
     def onInput_onStart(self, p):
         #self.onStopped() #activate the output of the box
         # p est l'instruction à envoyer au serveur
         import socket
         # Recup des parametres de la boite
         ip_address=self.getParameter("ip_adress")
         port_number=self.getParameter("port_number")
         # Connexion au serveur avec IP et port
         s = socket.socket(socket.AF_INET, socket.SOCK_STREAM)
        s.connect((ip address, port number))
        s.send(p)r = s \cdot \text{recv}(9999999) self.onStopped()
         pass
     def onInput_onStop(self):
         self.onUnload() #it is recommended to reuse the clean-up as the
box is stopped
         self.onStopped() #activate the output of the box
```
## **Télécharger**

Le code source de l'exemple **Domotique** est téléchargeable [A venir](#page-0-0).

From: <https://webge.fr/dokuwiki/>- **WEBGE Wikis**

Permanent link: **[https://webge.fr/dokuwiki/doku.php?id=pepper:6b1\\_domoraspi](https://webge.fr/dokuwiki/doku.php?id=pepper:6b1_domoraspi)**

Last update: **2021/08/11 09:19**

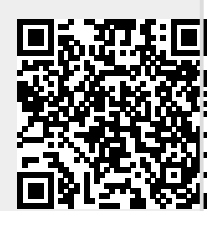